# **Commandes utiles avec Linux**

# **Obtenir l'explication d'une commande**

copiez/collez une commande sur<https://explainshell.com/>et vous aurez une explication de sa syntaxe et de son effet.

# **Envoyer le résultat d'une commande en ligne**

ls | nc termbin.com 9999

# **Système**

# **Rendre un fichier éxécutable**

chmod +x script.sh # Rend le fichier script.sh executable

# **Caractéristiques du système**

inxi -ACMSxxz <https://smxi.org/docs/inxi-options.htm>

### **Caractéristiques processeur**

cat /proc/cpuinfo

### **Taille de la RAM**

grep MemTotal /proc/meminfo

### **Type de linux**

uname -srm

# **Version d'OS**

lsb\_release -a

# **Espace disque**

df -h

### **Version OpenGL**

sudo apt install mesa-utils glxinfo | grep "OpenGL version"

### **Quelle version de GCC ?**

GCC : GNU C Compiler, comprend différents compilateurs : C (gcc), C++ (g++), etc.  $gcc -v$  ou  $g++ -v$ ldd –version # pour trouver la version de glibc

#### **Localiser un exécutable**

which nom de la commande

#### **Changer date et heure**

```
sudo date +%T -s "10:13:13"
sudo date +%Y%m%d -s "20081128"
```
# **Customisation**

### **Installer une police de caractères (avec Debian)**

Copier les fichiers de la fonte (.ttf ou .otf) dans :

```
/usr/local/share/fonts (system-wide)
~/.local/share/fonts (user-specific)
~/.fonts (user-specific)
```
Vérifier que les fichiers ont bien les droits 644 (-rw-r–r–)

fc-cache -v # pour mettre à jour les cache des fontes fc-list # pour vérifier

On peut aussi utiliser acessoires/font-manager ou fontconfig (cf.<https://wiki.debian.org/Fonts> )

# **Écran**

#### **Changer la luminosité de l'écran**

```
xrandr|grep ' connected '|awk '{print $1}' # renvoie le nom de l'écran, par ex. VGA-1
xrandr --output VGA-1 --brightness 0.5
```
# **Stockage (Disques/Dossiers/Fichiers)**

### **Clé USB en read-only**

```
mount # pour voir le statut des clés (ro : read-only, rw : read-write)
sudo mount -o remount,rw /media/$USER/*
```
# **Liste de fichiers**

La commande tree est très pratique pour afficher une arborescence ou rechercher certains fichiers dans une arborescence, quelques exemples

```
sudo apt install tree
tree ./sketchbook/2013B # fichiers, sous-dossiers à partir du chemin donné
tree -a ./sketchbook/2013B # idem, en affichant les fichiers/dossiers cachés
                                      # afficher la taille des sous-dossiers
tree --du ./sketchbook/2013B -o liste.txt # envoyer le résultat de la commande dans un fichier texte
```
# **Copie/déplacement de fichiers/dossiers**

**Copie**

```
la commande cp permet de copier un fichier (cp - r pour un dossier)
cp /un/fichier /un/autre/fichierAvecUnNouveauNom
cp /un/fichier /un/dossier/
cp -r /un/dossier /un/autre/
```
#### **Raccourcis**

ln -s /chemin/vers/dossier /home/user/Desktop/dossier\_raccourci

#### **Déplacement**

### **Espace disque**

### **Afficher l'espace libre**

### df -h

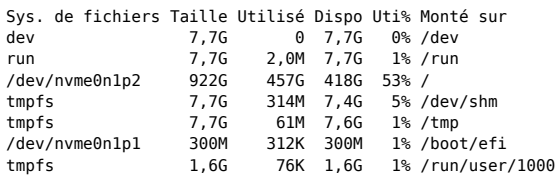

### **Afficher la taille d'un dossier**

du -sh ~/tmp/

17M /home/jumbef/tmp/

### **Afficher l'utilisation de l'espace disque**

Sous forme d'une arborescence dans laquelle on peut se déplacer interactivement. La commande démarre à partir du répertoire d'où elle est exécutée. ncdu # pour "NCurses Disk Usage, q pour quitter ncdu ncdu -x / # afficher uniquement la partition racine aka slash

# **Réseau**

#### **Quelle machine est visible sur le réseau local ?**

À adapter en fonction de l'adresse IP de la passerelle/routeur

sudo nmap -sP 192.168.1.\*

#### **Afficher l'état des connexions réseaux (dont les adresses IP)**

```
ip addr (Debian >= 8 | Ubuntu >= 14.04)
```

```
1: lo: <LOOPBACK,UP,LOWER_UP> mtu 65536 qdisc noqueue state UNKNOWN group default
   link/loopback 00:00:00:00:00:00 brd 00:00:00:00:00:00
   inet 127.0.0.1/8 scope host lo
       valid_lft forever preferred_lft forever
  inet6 ::\overline{1}/128 scope host
 valid_lft forever preferred_lft forever
2: eth0: <BROADCAST,MULTICAST,UP,LOWER_UP> mtu 1500 qdisc pfifo_fast state UP group default qlen 1000
   link/ether 08:00:27:4f:41:81 brd ff:ff:ff:ff:ff:ff
   inet 192.168.56.101/28 brd 192.168.56.255 scope global eth1
 valid_lft forever preferred_lft forever
 inet6 fe80::a00:27ff:fe4f:4181/64 scope link
```
valid\_lft forever preferred\_lft forever

#### ifconfig (Debian  $< 8$  | Ubuntu  $< 14.04$ )

- eth0 Link encap:Ethernet HWaddr 9x:xx:xx:xx:xx:xx inet adr:192.168.1.xx Bcast:192.168.1.255 Masque:255.255.255.0 adr inet6: fe80::x:xx:xx:xx:xx:xx104/64 Scope:Lien UP BROADCAST RUNNING MULTICAST MTU:1500 Metric:1 RX packets:2182 errors:0 dropped:0 overruns:0 frame:0 TX packets:2144 errors:0 dropped:0 overruns:0 carrier:0 collisions:0 lg file transmission:1000 RX bytes:1323295 (1.2 MiB) TX bytes:426001 (416.0 KiB) Interruption:252 Adresse de base:0xa000
- lo Link encap:Boucle locale inet adr:127.0.0.1 Masque:255.0.0.0 adr inet6: ::1/128 Scope:Hôte UP LOOPBACK RUNNING MTU:16436 Metric:1 RX packets:70 errors:0 dropped:0 overruns:0 frame:0 TX packets:70 errors:0 dropped:0 overruns:0 carrier:0 collisions:0 lg file transmission:0 RX bytes:5628 (5.4 KiB) TX bytes:5628 (5.4 KiB)

#### **Serveurs DNS**

sudo nano /etc/resolv.conf (voir<https://debian-facile.org/doc:systeme:resolv.conf>)

# **Wi-Fi**

#### **Trouver le protocole de sécurité et le type de chiffrement d'un point d'accès\*\***

ip link voir les interfaces réseau (repérer l'interface wifi)

1: lo: <LOOPBACK,UP,LOWER\_UP> mtu 65536 qdisc noqueue state UNKNOWN mode DEFAULT group default qlen 1000

link/loopback 00:00:00:00:00:00 brd 00:00:00:00:00:00

2: eth0: <BROADCAST,MULTICAST,UP,LOWER\_UP> mtu 1500 qdisc fq\_codel state UP mode DEFAULT group default qlen 1000

- link/ether 50:7b:9d:4d:61:c4 brd ff:ff:ff:ff:ff:ff
- 3: wlan0: <BROADCAST,MULTICAST> mtu 1500 qdisc noqueue state DOWN mode DEFAULT group default qlen 1000 link/ether dc:53:60:fd:2b:db brd ff:ff:ff:ff:ff:ff

sudo iwlist wlp3s0 scan donne les infos sur points d'accès, protocoles de sécurité (WPA, WPA2, etc.) et modes de chiffrement (TKIP, AES)

#### **cliquer pour afficher la réponse à cette commande**

```
wlan0 Scan completed :
         Cell 01 - Address: 08:87:C6:22:1D:78
                   Channel:11
                   Frequency:2.462 GHz (Channel 11)
                   Quality=66/70 Signal level=-44 dBm
 Encryption key:on
 ESSID:"Proxi-29"
                   Bit Rates:1 Mb/s; 2 Mb/s; 5.5 Mb/s; 11 Mb/s; 6 Mb/s
                             9 Mb/s; 12 Mb/s; 18 Mb/s
                   Bit Rates:24 Mb/s; 36 Mb/s; 48 Mb/s; 54 Mb/s
                   Mode:Master
                   Extra:tsf=0000046728a98587
                   Extra: Last beacon: 244ms ago
 ...
                   IE: IEEE 802.11i/WPA2 Version 1
                       Group Cipher : TKIP
                       Pairwise Ciphers (2) : CCMP TKIP
                       Authentication Suites (1) : PSK
                   IE: WPA Version 1
                       Group Cipher : TKIP
                       Pairwise Ciphers (2) : CCMP TKIP
                       Authentication Suites (1) : PSK
         Cell 02 - Address: 2A:3A:4D:52:0E:70
                   Channel:6
                   Frequency:2.437 GHz (Channel 6)
                   Quality=70/70 Signal level=-39 dBm
                   Encryption key:on
                   ESSID:"DIRECT-70-HP M118 LaserJet"
                   Bit Rates:6 Mb/s; 9 Mb/s; 12 Mb/s; 18 Mb/s; 24 Mb/s
                             36 Mb/s; 48 Mb/s; 54 Mb/s
                   Mode:Master
                   Extra:tsf=000000561c448ded
                   Extra: Last beacon: 684ms ago
                   ...
```

```
 IE: IEEE 802.11i/WPA2 Version 1
                      Group Cipher : CCMP
                      Pairwise Ciphers (1) : CCMP
                      Authentication Suites (1) : PSK
 ...
 Cell 03 - Address: 44:CE:7D:BF:1B:A4
                  Channel:1
                  Frequency:2.412 GHz (Channel 1)
                  Quality=26/70 Signal level=-84 dBm
                  Encryption key:on
                  ESSID:"SFR_1BA0"
                 Bit Rates:\overline{1} Mb/s: 2 Mb/s: 5.5 Mb/s: 11 Mb/s: 18 Mb/s
                           24 Mb/s; 36 Mb/s; 54 Mb/s
                  Bit Rates:6 Mb/s; 9 Mb/s; 12 Mb/s; 48 Mb/s
                  Mode:Master
                  Extra:tsf=00000787c58fbc64
                  Extra: Last beacon: 1116ms ago
 ...
                  IE: IEEE 802.11i/WPA2 Version 1
                      Group Cipher : CCMP
                      Pairwise Ciphers (1) : CCMP
                      Authentication Suites (1) : PSK
 ...
```
# **Résolution de problèmes**

# **AppImage et sandbox**

Un message d'erreur assez commun lorsqu'on essaie de démarrer un fichier Appimage, créé avec electron : The SUID sandbox helper binary was found, but is not configured correctly. Rather than run without sandboxing I'm aborting now. You need to make sure that /tmp/…/chrome-sandbox is owned by root and has mode 4755.

On peut le résoudre en démarrant l'application .Appimage avec l'option '–no-sandbox', exemple :

chmod +x ./gb-studio-linux.AppImage ./gb-studio-linux.AppImage --no-sandbox

Il existe d'autres possibilités pour résoudre ce problème :<https://stackoverflow.com/a/63788999>

# **Réparer une clé USB en lecture seule**

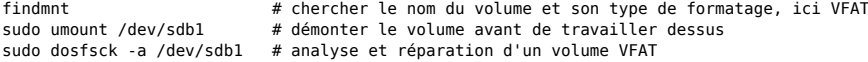

Article extrait de : <https://lesporteslogiques.net/wiki/> - **WIKI Les Portes Logiques** Adresse : **[https://lesporteslogiques.net/wiki/ressourcesysteme/commandes\\_linux/start](https://lesporteslogiques.net/wiki/ressourcesysteme/commandes_linux/start)** Article mis à jour: **2024/04/10 15:38**